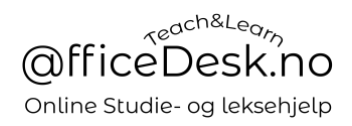

## Brukerveiledning – Skriv en vurdering av lærer

Skriv en anmeldelse

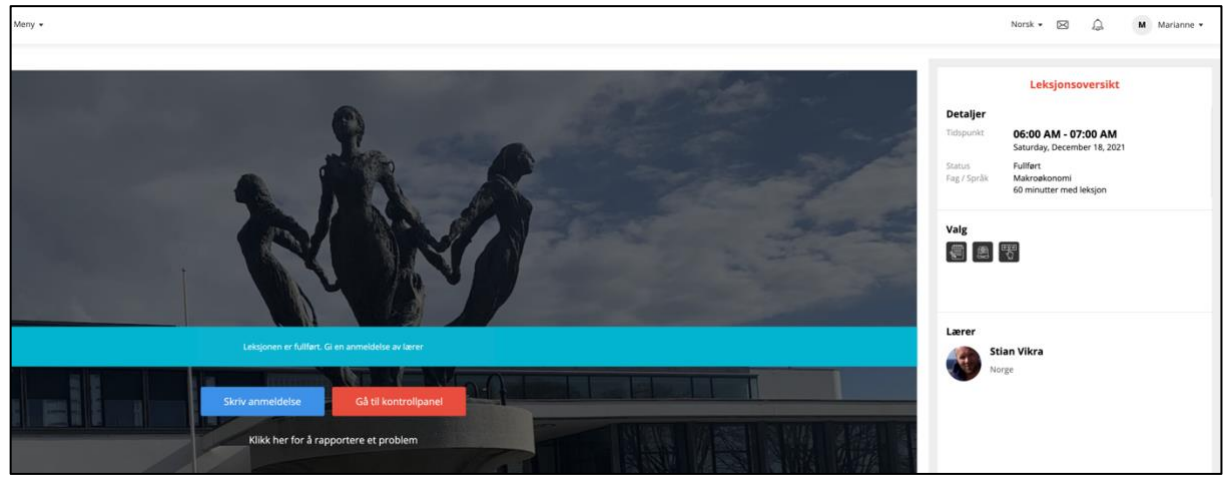

Du kan skrive en anmeldelse ved å trykke to steder i skjermbildet over, det er på «Skriv anmeldelse» og på «vurderings-ikonet».

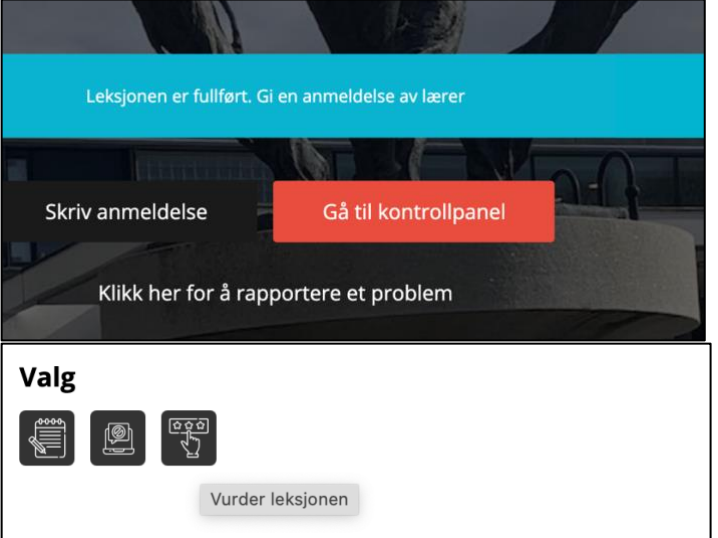

Uavhengig av hvilken metode du velger vil pop-up skjema for tilbakemelding komme opp:

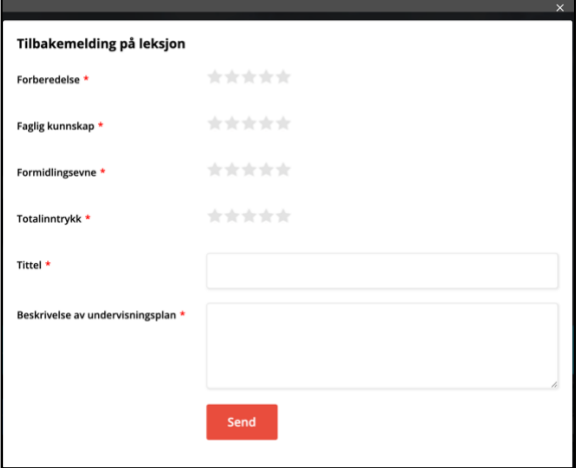

- Skriv din tilbakemelding her.